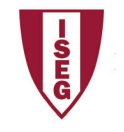

ISEG - Lisbon School of Economics and Management Universidade de Lisboa

## 2019/2020

## Exercise PBI - 1

- 1. The database salon1 has the following tables:
	- I. HairCut
	- II. Client
	- III. Hairresser
	- IV. HairCutStyle
- 2. Open PowerBI and Get Data, selecting the appropriate option
	- I. Change name of column
	- II. Remove columns without data (if exits)
	- III. Select first line as column title (if needed)
- 3. Verify if data is OK and then load data
- 4. Select each column and verify data type and format in modelling option.
	- I. Format values, using Currency format and selecting euro.
- 5. Create new column in the table HairCut:
	- I. Profit
- 6. In the report create the most appropriate charts.
	- I. Evolution of the cost, income, and profit.
	- II. Evolution of tips
	- III. Tips by hairdresser, client gender and hair cut style
	- IV. Profit by hairdresser, client gender and hair cut style
	- V. Create other visualizations that you consider adequate